## **CONVERSÃO DE VALORES FPATACVVL**

 *Explicação: Esta rotina tem o objetivo de converter todos os valores do cadastro de funcionários, inclusive os eventos fixos, multiplicando-os pelo coeficiente informado. Normalmente este programa é utilizado para conversão de moeda estrangeira.*

Para realizar esta rotina acesse o módulo: *Folha de pagamento.*

| Menu Geral - JOTEC - 0000096.00 - 1130 - Mozilla Firefox                                                                                                    |                                              |                              |                       |                         |                                                                                     |
|----------------------------------------------------------------------------------------------------|----------------------------------------------|------------------------------|-----------------------|-------------------------|-------------------------------------------------------------------------------------|
| → 172.16.1.28/cgi-bin/jotec.exe?ERRO=&ABV=S+U+P+O+R+T+E&C999=JOTEC&C002=&RO03=&RAZSOC=SUPORTE++JOTEC&USUAR=TECNICO&IP_PORTA_SE=sistema.jotec.com.br%3A8078&idd=suporte&dir=MATRIZ&BANCO_LOCAL=cont05&IP_LOCAL=172.16.1.28&STA<br>Suporte Eletrônico |                                              |                              |                       |                         |                                                                                     |
| <b>Sistemas</b><br><b>Faturamento</b><br>ø<br>ø<br><b>Servicos</b><br>ø<br>CRM - SAC                                                                                                    | <b>Faturamento</b>                           | <b>Serviços</b>              | <b>CRM - SAC</b>      | <b>Telemarketing</b>    | 2<br>Acesso Rápido<br><b>Ativo Fixo</b><br>Bens                                     |
| ø<br>Telemarketing<br>ø<br><b>EDI</b><br>ø<br>Mala Direta<br>ø<br>PDV                                                                                                    | <b>Mala Direta</b>                           | <b>Estoque</b>               | <b>Compras</b>        | <b>ELPR</b>             | Contabilidade<br>Livro caixa<br>Lançamentos<br>Demonstrativo contábil               |
| <b>Estoque</b><br>Compras<br>ø<br><b>ELPR</b><br>ø<br>Producão                                                                                                    | Produção                                     | Gerenc. de projetos          | <b>Contas a Pagar</b> | <b>Contas a Receber</b> | Orcamento x realizado<br>Lotes<br><b>Exportador</b><br>Ordem de fabricação          |
| ø<br>Gerenc. de projetos<br>ø<br>Contas a Pagar<br>ø<br><b>Contas a Receber</b><br>ø<br><b>Bancos</b>                                                                                                    | <b>Bancos</b>                                | <b>Fluxo de Caixa</b>        | Centro de Custo       | <b>Exportador</b>       | Receber<br>Produtos<br><b>Faturamento</b>                                           |
| ø<br><b>Fluxo de Caixa</b><br>ø<br>Centro de Custo<br>ø<br>Exportador<br>ø<br>Gestor                                                                                                    | Gestor                                       | Importador                   | <b>Auditor</b>        | <b>Filiais</b>          | Pedido<br><b>Folha de Pagamento</b><br><b>EGTS</b><br><b>Impressos Trabalhistas</b> |
| ø<br>Importador<br>ø<br><b>Auditor</b><br>ø<br><b>Filiais</b><br><b>Estatísticas &amp; Gráficos</b><br>Θ                                                                                                    | <b>Estatísticas &amp;</b><br><b>Gráficos</b> | <b>Fiscal</b>                | Contabilidade         | <b>Diário Auxiliar</b>  | <b>SPED</b><br>Rotinas de Férias<br><b>@</b> E-Commerce<br>$\checkmark$             |
| <b>Fiscal</b><br>ø<br>Contabilidade<br>ø<br>o<br>Diário Auxiliar<br><b>Ativo Fixo</b>                                                                                                    | <b>Ativo Fixo</b>                            | Folha de<br><b>Pagamento</b> |                       |                         | Administração<br>Я<br>$\checkmark$                                                  |
| <b>SUPORTE JOTEC</b>                                                                                                    |                                              | <b>TECNICO</b>               | 08/10/2015            | <b>MATRIZ</b>           | $\rightarrow$<br><b>Sair</b>                                                        |

Em seguida acesse: *Atualizações > Conversão de valores***.**

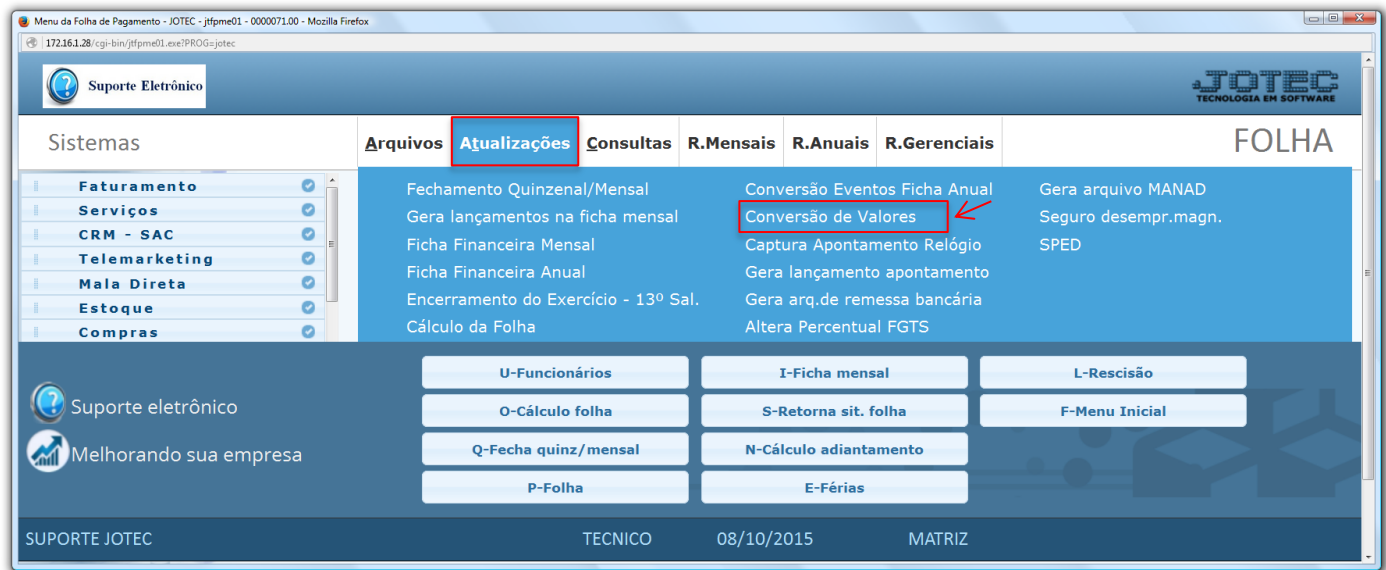

2015/06

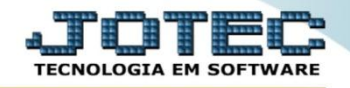

 Na tela que será aberta em seguida, informe o *"Coeficiente"* a ser considerado e clique em **OK** para realizar a conversão dos valores.

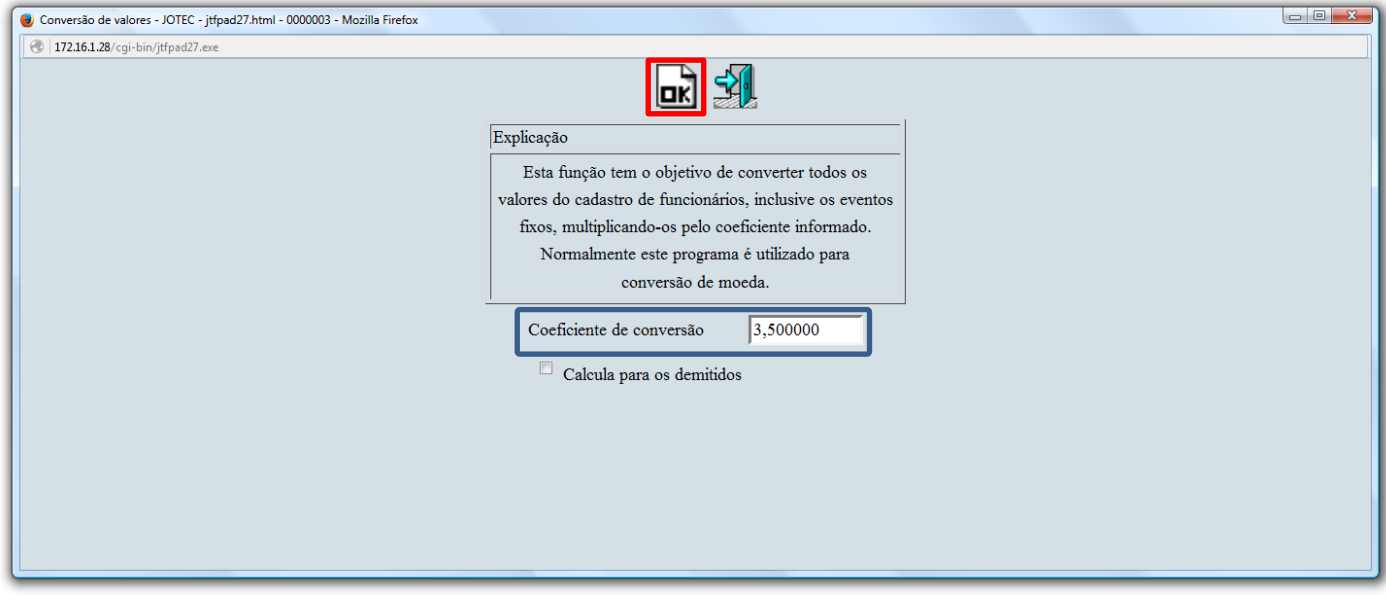

Em seguida, acesse o *cadastro de funcionários* para verificar as alterações dos valores.

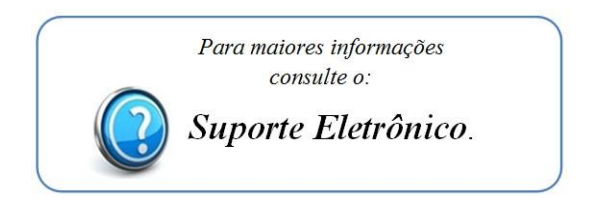

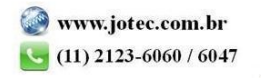